This guide will show you how to change the Windows Operating System GUI Language. This can be done on any machine in the MLTC.

1. On the desktop you will see a "Change Windows Display Language" icon. Click this to open the "Keyboards and Languages" dialog menu.

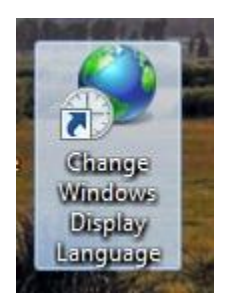

2. Select which language you would like the OS to use under the "Choose a Display Language" Prompt.

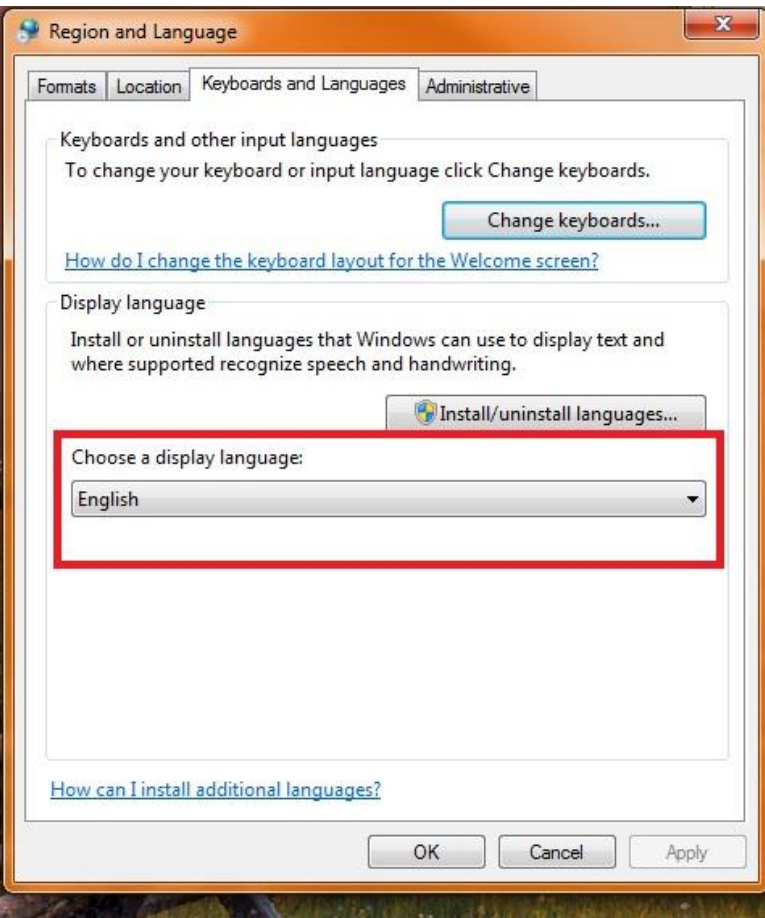

3. When you have finished, please select "OK" to save and close this dialog. You will have to log off and log back in for the changes to take effect.

**Please note: In some cases you may have to log off and on a second time for all portions of the UI to reflect the language switch.**